## Instructions for how to Report an Issue/File a Grievance

## - How to Report a General Issue

When reporting SAP errors, multiple aircraft swaps, eCrew outages and/or eCrew incorrect denial codes, go to <a href="www.afahorizon.org">www.afahorizon.org</a> and choose the Report Issue option. Please choose the General Inquiry or Lineholder/Scheduling concern. Copy and paste the applicable screenshots from eCrew. For example, your final trip details from eCrew for multiple aircraft swaps, a screenshot or picture of eCrew denial codes or failures.

## - How to File a Grievance

If you are filing a known grievance for a contractual violation, please include as much information as possible. For example, the page number of the contract, the article number, etc.

Each of us need to try and resolve the issue first with a supervisor, duty officer or crew scheduler. If attempting to resolve via email, please copy in a grievance rep or union officer.

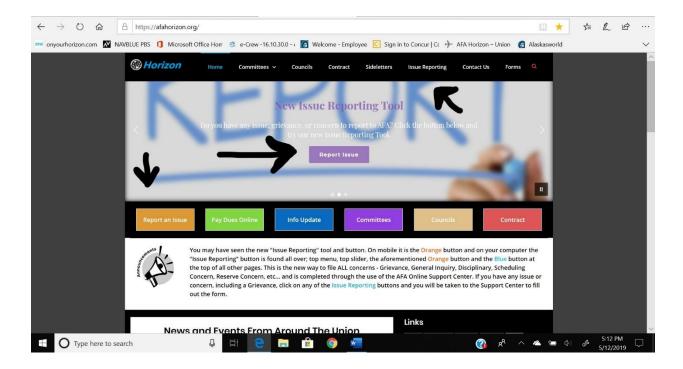

Select "Open a New Ticket"

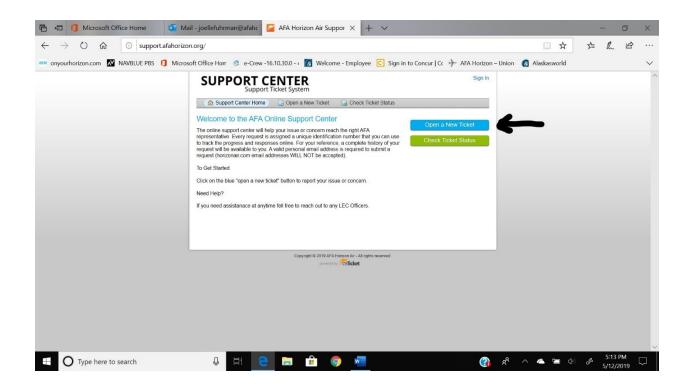

Fill in all required fields.

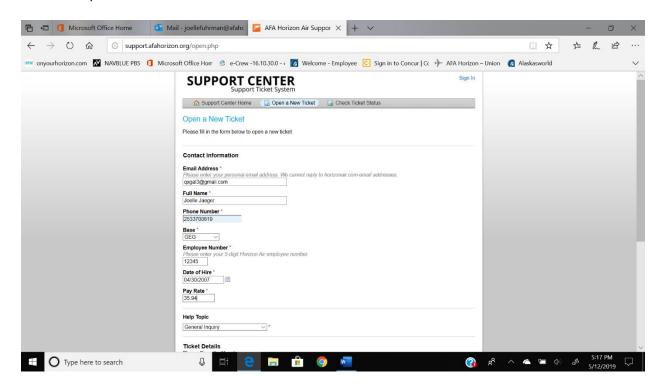

For Screenshot entries, copy/paste into given field

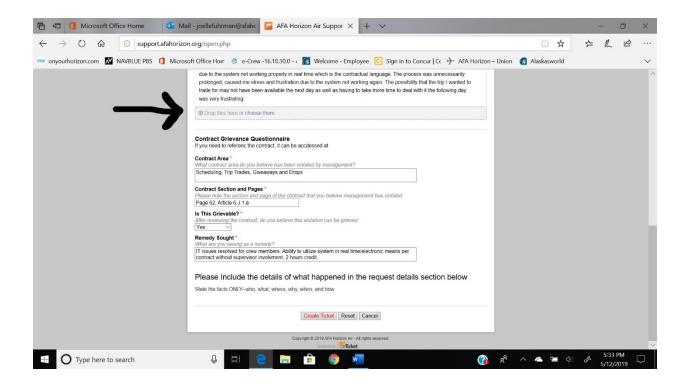

## Select "Create Ticket" to submit report

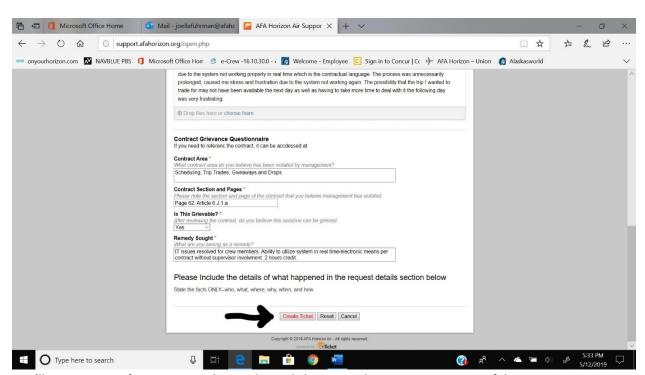

You'll receive a confirmation number and email showing submission was successful.